#### **R: BASICS**

#### Andrea Passarella

#### (plus some additions by Salvatore Ruggieri)

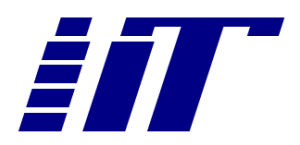

#### **BASIC CONCEPTS**

- R is an interpreted scripting language
- Types of interactions
	- Console based
		- Input commands into the console
		- Examine results
	- Scripting
		- Sequence of statements in a text file
		- Use the "source()" command to process the file
		- Equivalent to provide the sequence of statements to the console
- How we will use it
	- Variables to store data
	- Functions (either existing in the packages or new ones written on purpose) to process data
	- (Limited) I/O with external files for
		- Input/output of data
		- scripting

**Console** ~/R working dir/  $\infty$ 

R version 3.3.0 (2016-05-03) -- "Supposedly Educational" Copyright (C) 2016 The R Foundation for Statistical Computing Platform: x86 64-apple-darwin13.4.0 (64-bit)

R is free software and comes with ABSOLUTELY NO WARRANTY. You are welcome to redistribute it under certain conditions. Type 'license()' or 'licence()' for distribution details.

Natural language support but running in an English locale

R is a collaborative project with many contributors. Type 'contributors()' for more information and 'citation()' on how to cite R or R packages in publications.

Type 'demo()' for some demos, 'help()' for on-line help, or 'help.start()' for an HTML browser interface to help. Type  $'q()'$  to quit R.

[Workspace loaded from ~/R working dir/.RData]

Loading required package: Matrix

a ā

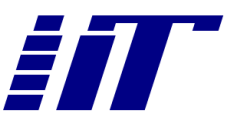

• Launching the "R" application means running the interpreter shell

#### 18:39 andrea R \$ R

```
R version 3.3.0 (2016-05-03) -- "Supposedly Educational"
Copyright (C) 2016 The R Foundation for Statistical Computing
Platform: x86 64-apple-darwin13.4.0 (64-bit)
```
R is free software and comes with ABSOLUTELY NO WARRANTY. You are welcome to redistribute it under certain conditions. Type 'license()' or 'licence()' for distribution details.

Natural language support but running in an English locale

```
R is a collaborative project with many contributors.
Type 'contributors()' for more information and
'citation()' on how to cite R or R packages in publications.
```

```
Type 'demo()' for some demos, 'help()' for on-line help, or
'help.start()' for an HTML browser interface to help.
Type 'q() to quit R.
```
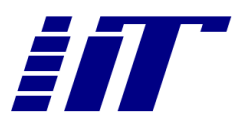

- RStudio is a front-end to the language
	- Embeds the interpreter shell (Console)
	- Visualisation of available variables
	- Package installation,
	- Help **RStudio**  $\boxed{\Xi}$  + Addins + R Project: (None) + Environment History Source OO.  $\Box$ ∉я Import Dataset - $\equiv$  List  $\bullet$   $\Box$  $=$   $\widehat{\mathbb{D}}$ **Console** ~/R\_working\_dir/  $\Rightarrow$ **Global Environ**  $\alpha$ Data R version 3.3.0 (2016-05-03) -- "Supposedly Educational" Copyright (C) 2016 The R Foundation for Statistical Computing  $\overline{\phantom{a}}$  $\mathbf{c}$ num [1:4, 1] 3.5 1.5 4 5 Platform: x86 64-apple-darwin13.4.0 (64-bit) **III** edge list data chr [1:10, 1:21 "1" "1" "2" "2" "3" "4" "4" "4" "5" ... **O**pdata 100 obs. of 1 variable  $\overline{1}$ R is free software and comes with ABSOLUTELY NO WARRANTY. You are welcome to redistribute it under certain conditions. Files Plots Packages Help Viewer  $\Box$ Type 'license()' or 'licence()' for distribution details.  $\overline{C}$  $\circ$ stall **O** Update  $\alpha$ Description Version Natural language support but running in an English locale **System Libral** R is a collaborative project with many contributors. actuar **Actuarial Functions and Heavy Tailed Distributions**  $1, 2 - 1$  $\odot$ Type 'contributors()' for more information and 1.50.0  $\Box$ annotate **Annotation for microarrays**  $\mathbb{C}$ 'citation()' on how to cite R or R packages in publications AnnotationDbi **Annotation Database Interface** 1.34.3  $\Box$  $\mathbb{C}$ Type 'demo()' for some demos, 'help()' for on-line help, or  $\Box$ AnnotationForge Code for Building Annotation Database Packages 1.14.2  $\odot$ 'help.start()' for an HTML browser interface to help.  $\Box$ ape Analyses of Phylogenetics and Evolution  $3.5$  $\odot$ Type  $'q()'$  to quit R.  $\Box$ batchmeans Consistent Batch Means Estimation of Monte Carlo Standard  $1.0 - 2$  $_{\odot}$ **Errors** [Workspace loaded from ~/R working dir/.RData]  $\Box$ **Biobase Biobase: Base functions for Bioconductor** 2.32.0  $\odot$  $\Box$ **BiocGenerics** S4 generic functions for Bioconductor 0.18.0  $\odot$ Loading required package: Matrix  $\Box$ **BiocInstaller** Install/Update Bioconductor, CRAN, and github Packages 1.22.2 ٠I  $\odot$  $\Box$ bitops **Bitwise Operations**  $1.0 - 6$  $\odot$  $\Box$ boot Bootstrap Functions (Originally by Angelo Canty for S)  $1.3 - 18$  $\odot$  $\Box$ car **Companion to Applied Regression**  $2.1 - 2$  $\odot$ 2.38.0  $\Box$ Category **Category Analysis**  $\odot$  $\Box$ caTools Tools: moving window statistics, GIF, Base64, ROC AUC, etc. 1.17.1  $_{\odot}$ n class **Functions for Classification**  $7.3 - 14$  $\odot$ cluster "Finding Groups in Data": Cluster Analysis Extended Rousseeuw 2.0.4  $_{\odot}$ et al.  $\Box$  coda Output Analysis and Diagnostics for MCMC  $0.18 - 1$  $\odot$  $\Box$  codetools Code Analysis Tools for R  $0.2 - 14$  $\odot$ **Color Space Manipulation**  $1.2 - 6$ 0 colorspace  $\odot$  $\Box$ The R Compiler Package 3.3.0  $\odot$ compiler

The R Datasets Package

 $\sim$ datasets  $\odot$ 

 $3.3.0$ 

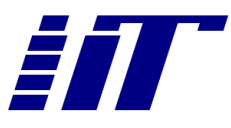

- Help
	- Search with the user interface
	- help() function from the console

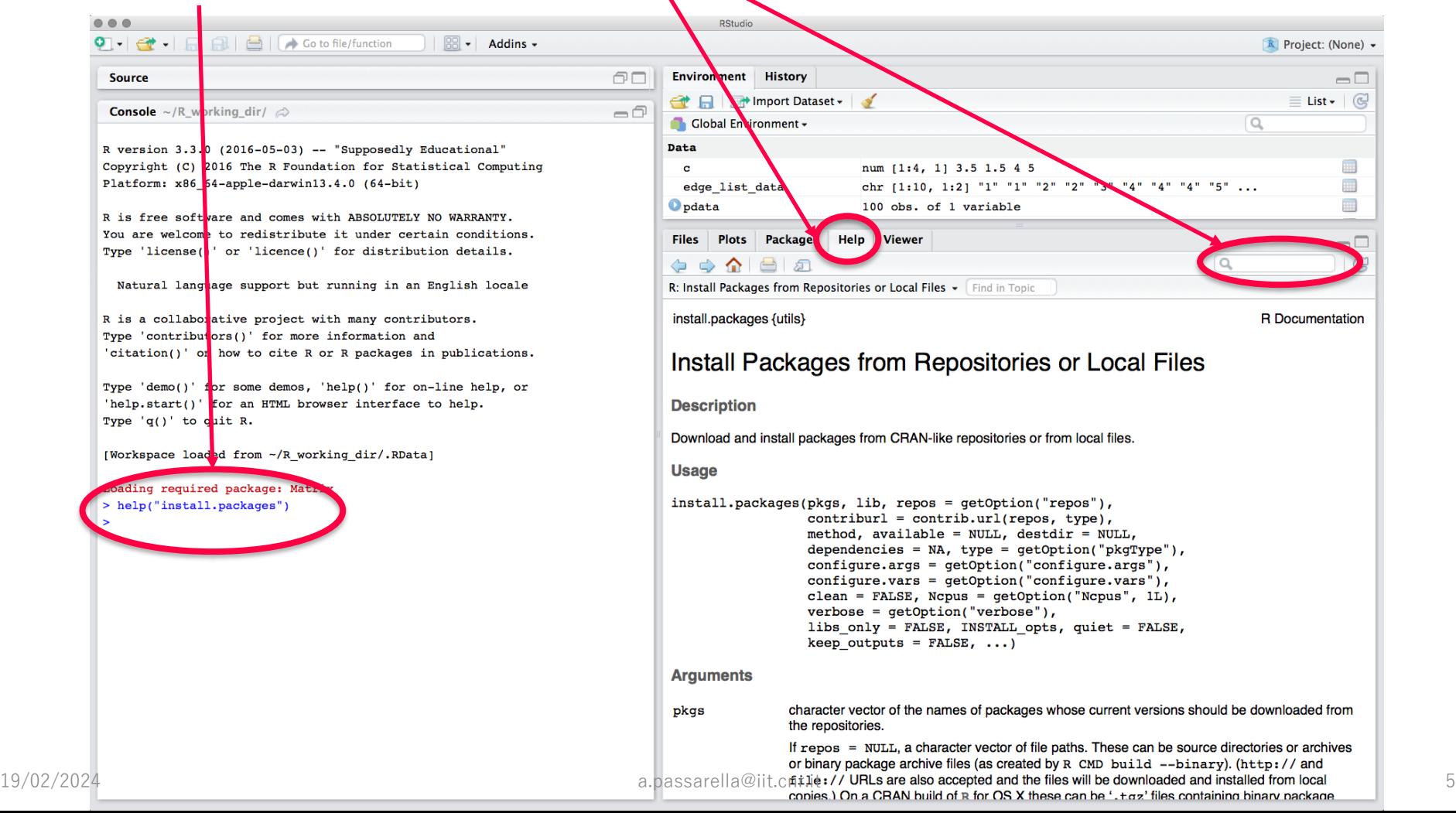

- Workspace = set of data, function, ... defined during a session
- The elements of the workspace are shown in the "Environment" pane

• or can be listed with ls() from the console

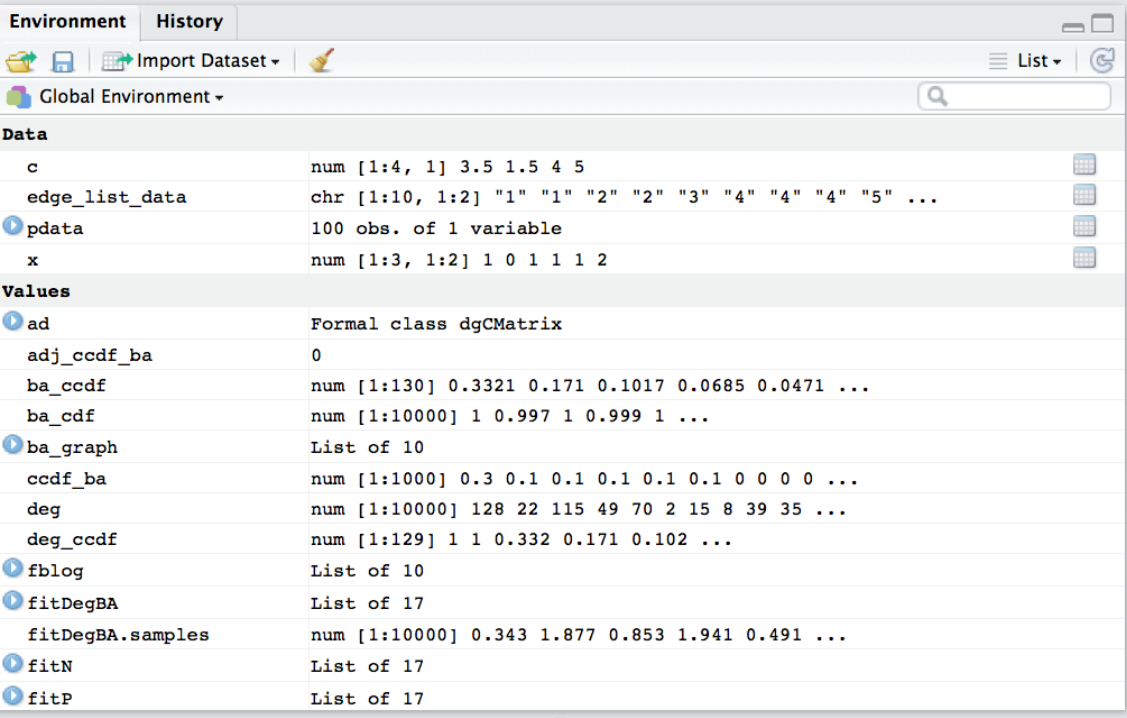

```
Console ~/R working dir/ \Rightarrow
```
#### $> 1s()$

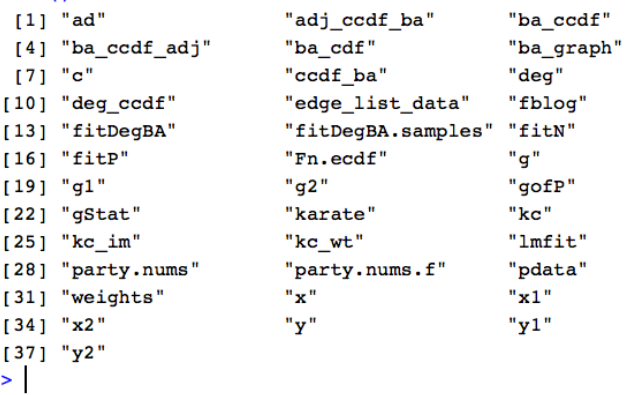

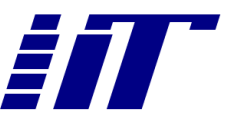

- Workspaces can be saved and restored from previous sessions
	- Either through the UI in RStudio

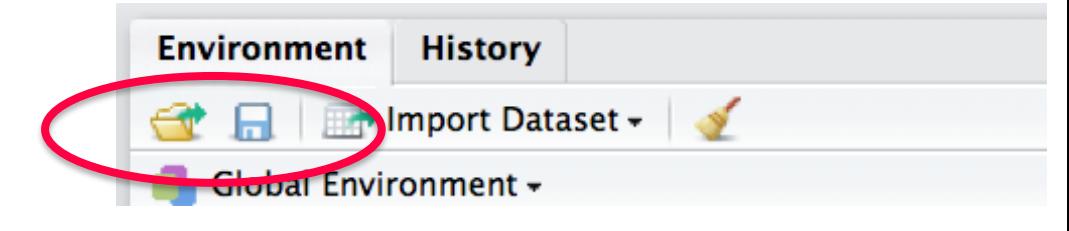

• or via save.image() and load() functions from the R console

```
>
 load("~/R_working_dir/Untitled.RData")
> save.image("~/R_working_dir/Untitled.RData")
>
```
- Automatic actions (upon running/exiting from R/RStudio)
	- Load workspace from a file ".RData" in the working directory upon launch
	- Ask to save to ".RData" in the working directory upon exiting

#### **SCRIPTING**

- For non-toys use, most likely you want to
	- Write a script with a set of R statements
	- Execute the script and get the results
- Writing a script
	- Write the script as a text file in any text editor
		- NOT using Word, using a real file text editor
	- Use the file editor integrated in RStudio
- Execute the script <sup>®</sup> Untitled.R \* • Using the source()  $Q \neq 0$  $\Box$   $\rightarrow$  Run Source on Save  $\rightarrow$  Source  $\rightarrow$  $1 \times max = function(x, y=0)$  { function  $2$  $if(x>y)$  { • Loading the script file 3  $pos = "first"$ into the editor and  $5 \}$  else  $\{$ "sourcing" from there 6  $m = v$  $7\phantom{.0}$  $pos = "second"$ 8 9  $ret = c (pos, m)$  $10$ ret  $11$  $12$

#### **LOADING DATASETS**

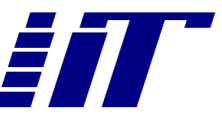

- Function data () list the set of available dataset provided by the currently loaded packages
- data(iris) loads data from iris (the name of the dataset) in the current workspace
	- a variable (a dataframe, see later) called iris is added to the workspace
- Depending on the dataset format, it might be needed to access the dataframe to "expand" it
	- E.g.,  $ls(iris)$

#### **VARIABLES**

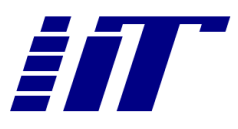

- Defined as they are needed
- Assignment operator,  $\lt$ -, or =
	- $a = 15$  defines variable a, with value 15
		- From then on, a becomes available in the workspace
- $a = 15$ • Looking into variables • Type the name in the console  $[1]$  15
	- summary(variable name) shows a summary, which depends on the type of the variable
		- e.g., if p is a set of values, summary(p) shows some reference percentiles of these values  $> p$

```
[1] 0.4970180 0.2177386 0.1030616 0.4776593 0.7038415 0.9508472
 [7] 0.3151198 0.7208926 0.4440492 0.6947185
> summary(p)
  Min. 1st Qu. Median
                           Mean 3rd Qu.
                                           Max.
0.1031  0.3474  0.4873  0.5125  0.7016  0.9508
>
```
#### **VECTORS, ARRAYS**

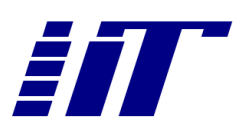

- Vectors are the most basic structure in R
	- a collection of values of the same type

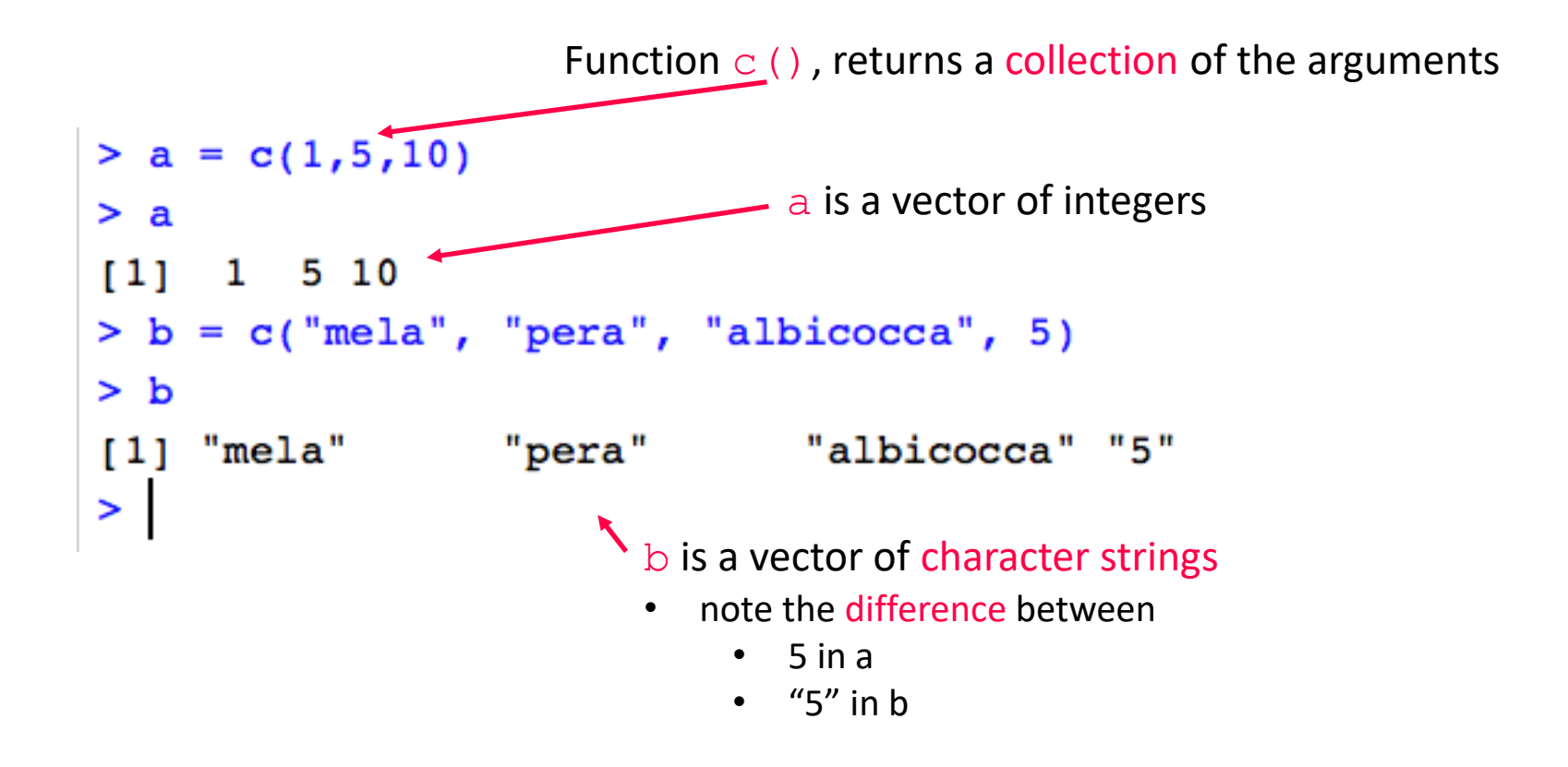

#### **VECTORS, ARRAYS**

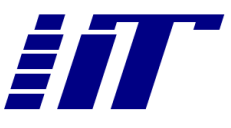

• Arrays are vectors with given dimensions

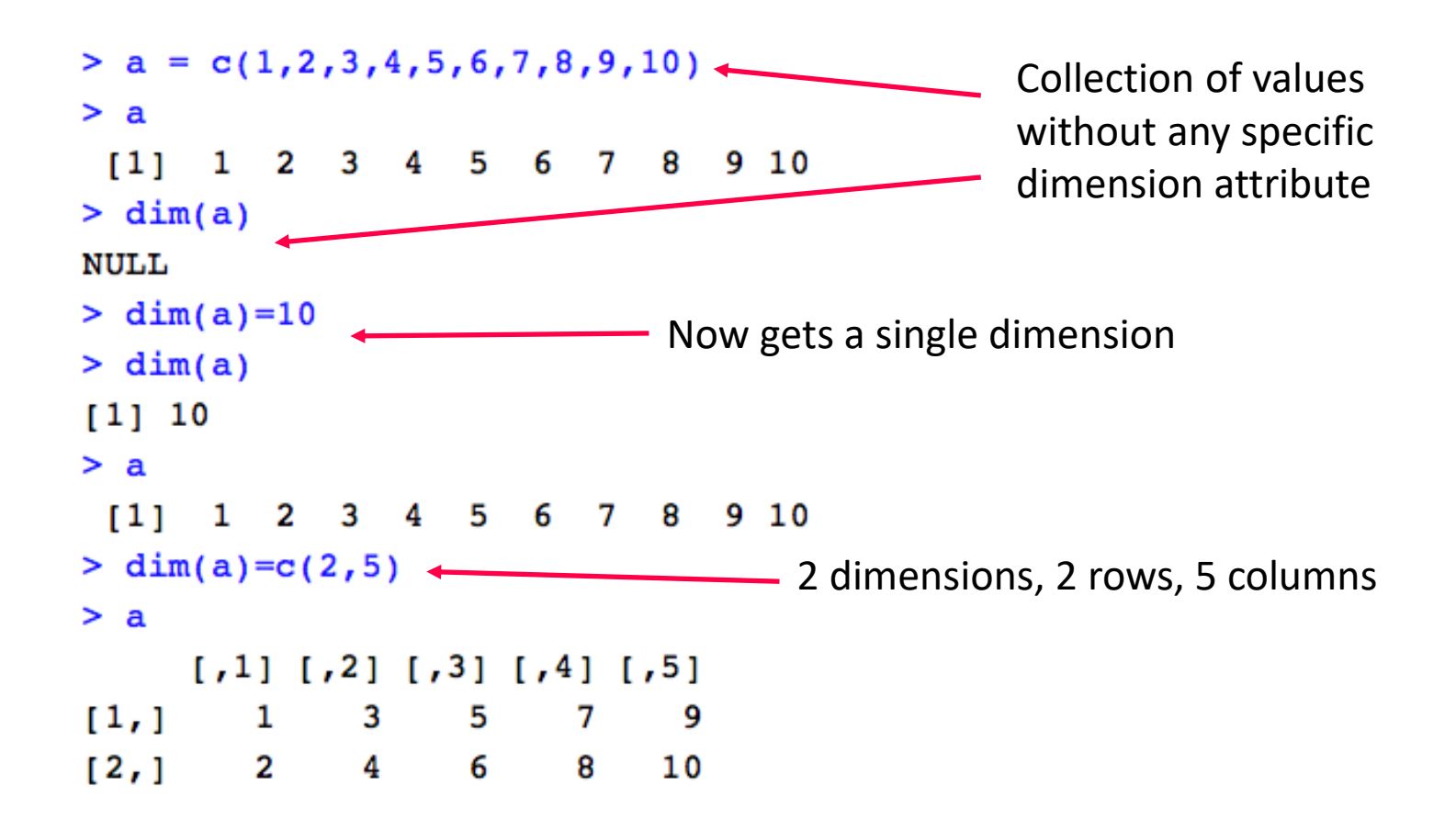

#### **VECTORS, ARRAYS**

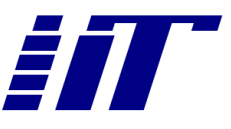

• Arrays can be created more simply with  $array()$ 

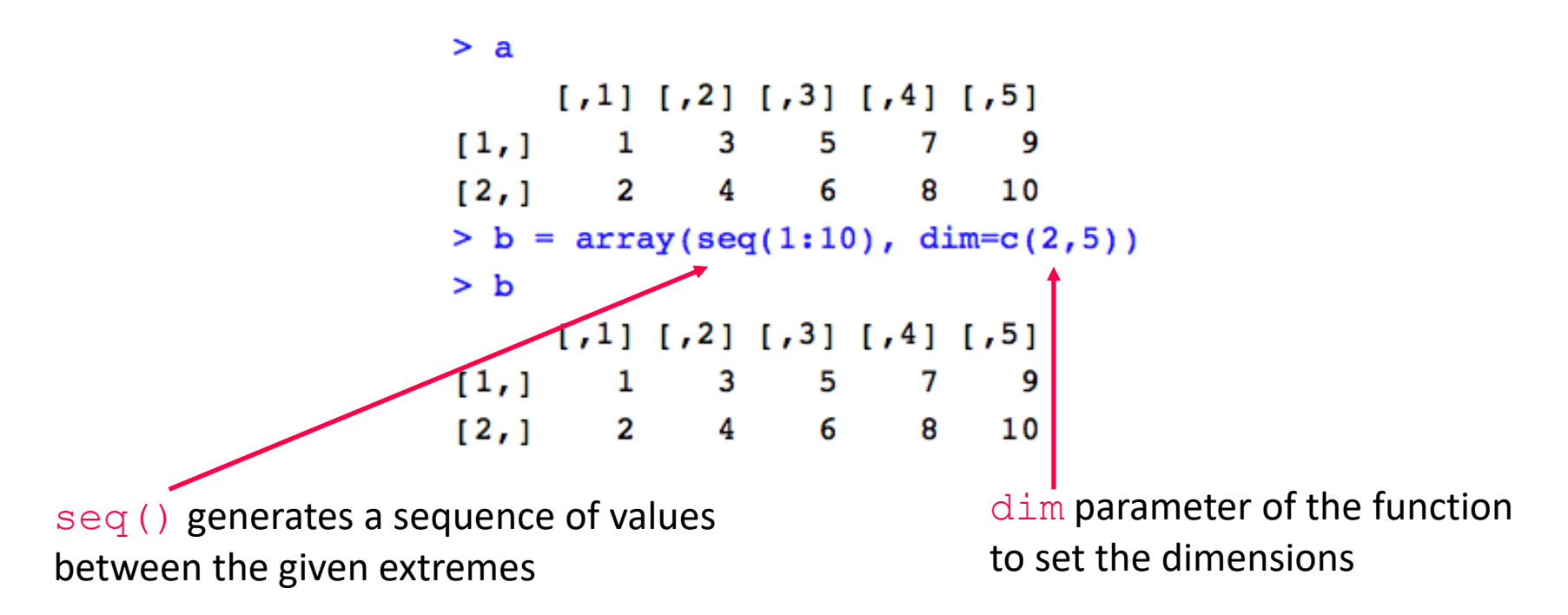

- Matrices are arrays with 2 dimensions only
	- Note that arrays can have more than 2 dimensions

```
> c = matrix(seq(1:10)), nrow = 2, ncol = 5)
> c[1, 1] [1, 2] [1, 3] [1, 4]1,51[1, 1]1
                3
                      5
                                  9
                                 106
12,12
                4
                            8
```
19/02/2024 a.passarella@iit.cnr.it 13

#### **ACCESSING VECTOR/ARRAY ELEMENTS**

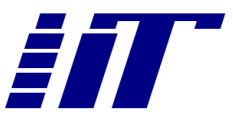

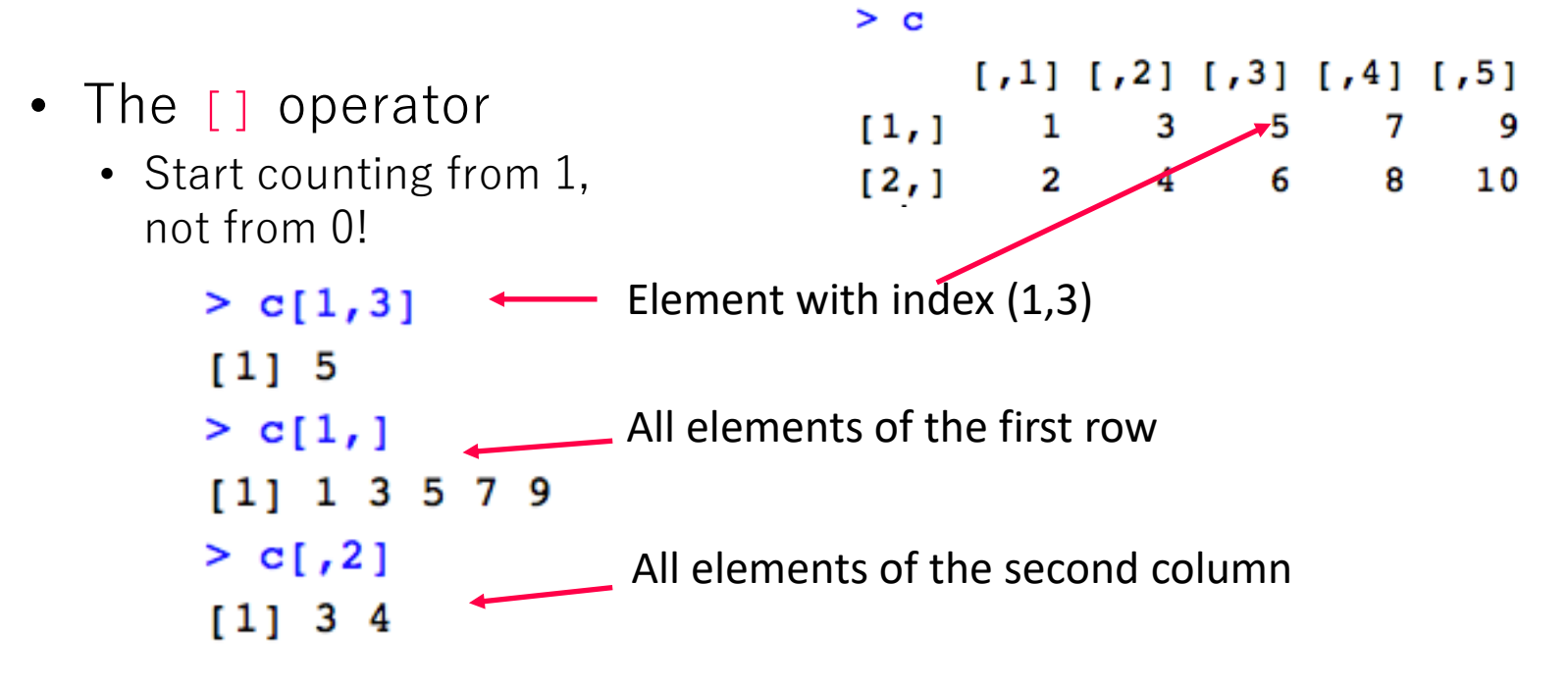

NB:  $c$  [, 2] is itself a vector, thus one can further index it

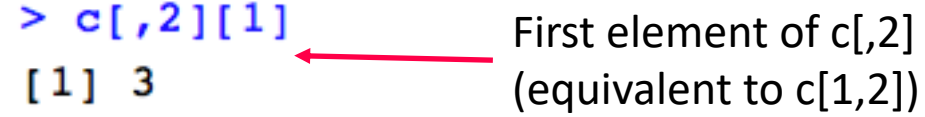

#### **ACCESSING VECTOR/ARRAY ELEMENTS**

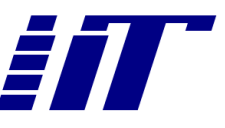

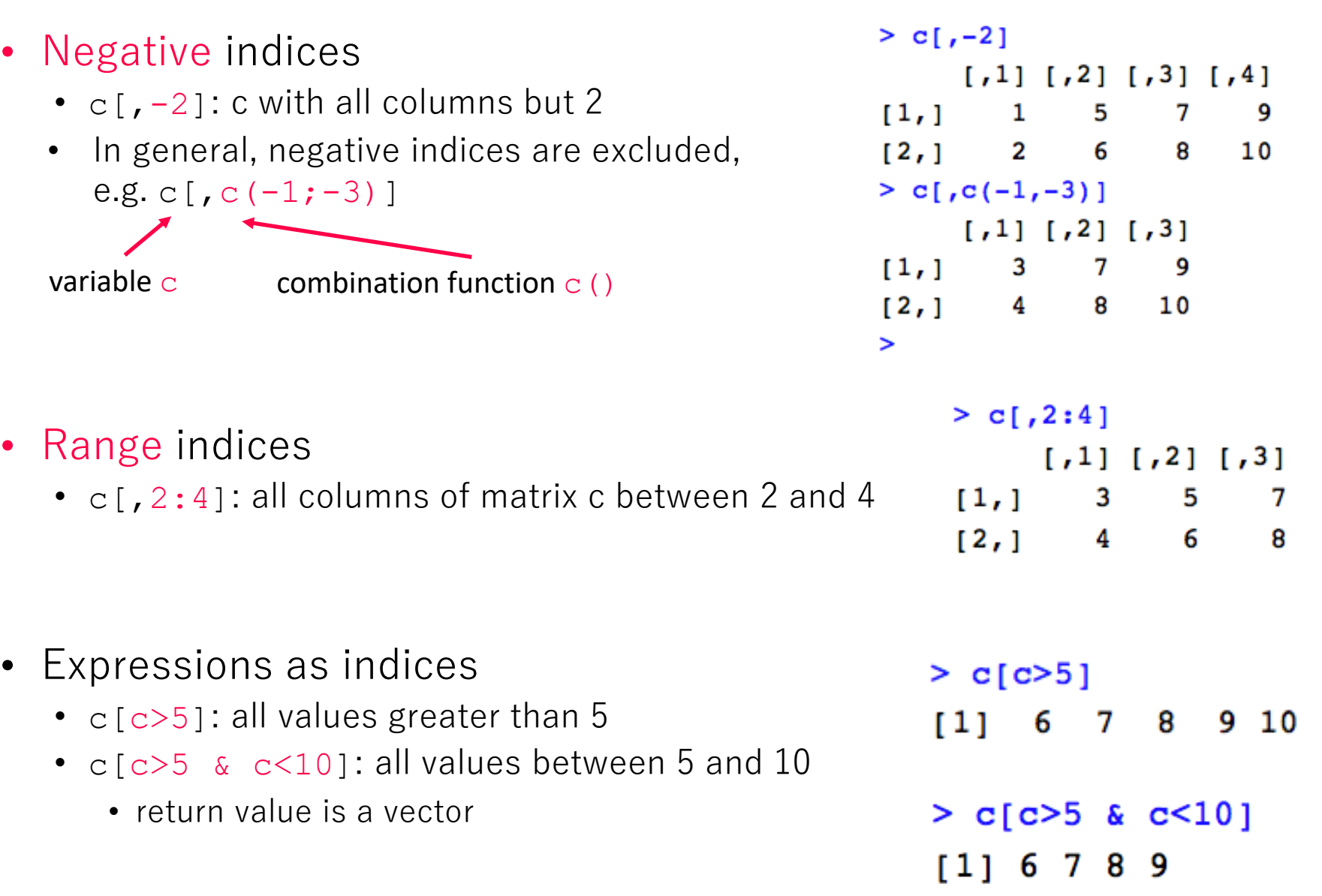

#### **LOGICAL OPERATORS**

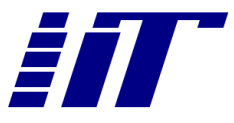

- Standard set of operators of any programming language
	- ! Unary not
	- < Less than, binary
	- $\bullet$  > Greater than, binary
	- $\bullet$  == Equal to, binary
	- $\bullet$   $>$  = Greater than or equal to, binary
	- $\bullet$   $\leq$  Less than or equal to, binary
	- & And, binary, vectorized
	- && And, binary, not vectorized
	- | Or, binary, vectorized
	- | Or, binary, not vectorized

#### **LOGICAL OPERATORS: VECTORISED VS NON-VECTORISED**

- $c[c>5 \& c<10]$ : all values between 5 and 10
- Steps
	- c>5: a matrix of the same dimensions of c, with TRUE or FALSE values

 $\cdot$  c<10

- $c>5$  &  $c<10$  a matrix of the same dimensions of c, with the logical AND of the two expressions
- $c$   $|c>5$  &  $c<10$ ]: select from c only the elements for which the indices are TRUE

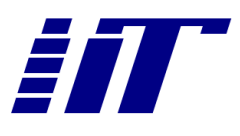

 $> c[c>5 \& c<10]$  $[1]$  6 7 8 9  $>$  c $>5$  $\begin{bmatrix} 1 \\ 2 \\ 3 \\ 6 \end{bmatrix}$   $\begin{bmatrix} 4 \\ 6 \\ 1 \\ 6 \end{bmatrix}$ [1,] FALSE FALSE FALSE TRUE TRUE [2,] FALSE FALSE TRUE TRUE TRUE  $> c < 10$  $\lceil$ , 1  $\lceil$ , 2  $\lceil$ , 3  $\lceil$ , 4  $\rceil$  $[7, 5]$ [1,] TRUE TRUE TRUE TRUE **TRUE** [2,] TRUE TRUE TRUE TRUE FALSE  $> c > 5$  &  $c < 10$  $\begin{bmatrix} 1 \\ 1 \end{bmatrix}$   $\begin{bmatrix} 2 \\ 1 \end{bmatrix}$   $\begin{bmatrix} 3 \\ 1 \end{bmatrix}$   $\begin{bmatrix} 4 \\ 1 \end{bmatrix}$   $\begin{bmatrix} 5 \\ 1 \end{bmatrix}$ [1,] FALSE FALSE FALSE TRUE **TRUE** [2,] FALSE FALSE TRUE TRUE FALSE  $> c$  $\lbrack ,1]$   $\lbrack ,2]$   $\lbrack ,3]$   $\lbrack ,4]$   $\lbrack ,5]$  $[1,]$ 1 7 3 5 **6**  $10$  $[2,1]$ 2 4 8

#### **LOGICAL OPERATORS: VECTORISED VS NON-VECTORISED**

- $c[c>5 \& c<10]$ : all values between 5 and 10
- Steps
	- c>5: a matrix of the same dimensions of c, with TRUE or FALSE values
	- $\cdot$   $c<10$
	- $c>5$  &  $c<10$ : a matrix of the same dimensions of c, with the logical AND of the two expressions
		- We need to do the logical AND on an element-by-element of the two matrices
		- This is obtained with the vectorised version of the operator, "&"
	- c>5 && c<10: non-vectorised version
		- Applicable to single-element data
		- In case of vectors stops at the first element
		- Typically used for indices in control statements and loops

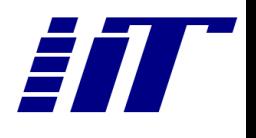

 $> c[c>5 \& c<10]$  $[1] 6 7 8 9$  $>$  c $>5$  $\begin{bmatrix} 1 \\ 2 \\ 3 \\ 6 \end{bmatrix}$   $\begin{bmatrix} 4 \\ 6 \\ 1 \\ 1 \end{bmatrix}$ [1,] FALSE FALSE FALSE TRUE TRUE [2,] FALSE FALSE TRUE TRUE TRUE  $> c < 10$  $\lbrack 7,1]$   $\lbrack 7,2]$   $\lbrack 7,3]$   $\lbrack 7,4]$  $[7, 5]$ [1,] TRUE TRUE TRUE TRUE **TRUE** [2,] TRUE TRUE TRUE TRUE FALSE  $> c > 5$  &  $c < 10$  $\begin{bmatrix} 1 \\ 1 \end{bmatrix}$   $\begin{bmatrix} 2 \\ 1 \end{bmatrix}$   $\begin{bmatrix} 3 \\ 1 \end{bmatrix}$   $\begin{bmatrix} 4 \\ 1 \end{bmatrix}$   $\begin{bmatrix} 5 \\ 1 \end{bmatrix}$ [1,] FALSE FALSE FALSE TRUE **TRUE** [2,] FALSE FALSE TRUE TRUE FALSE

 $>$   $c>5$  &&  $c<10$ 

**[1] FALSE** 

#### **BUILDING MATRICES**

- Sometimes useful to build matrices by stitching together existing arrays or matrices
	- cbind() joins together vectors/matrices by column
	- rbind() joins together vectors/matrices by row

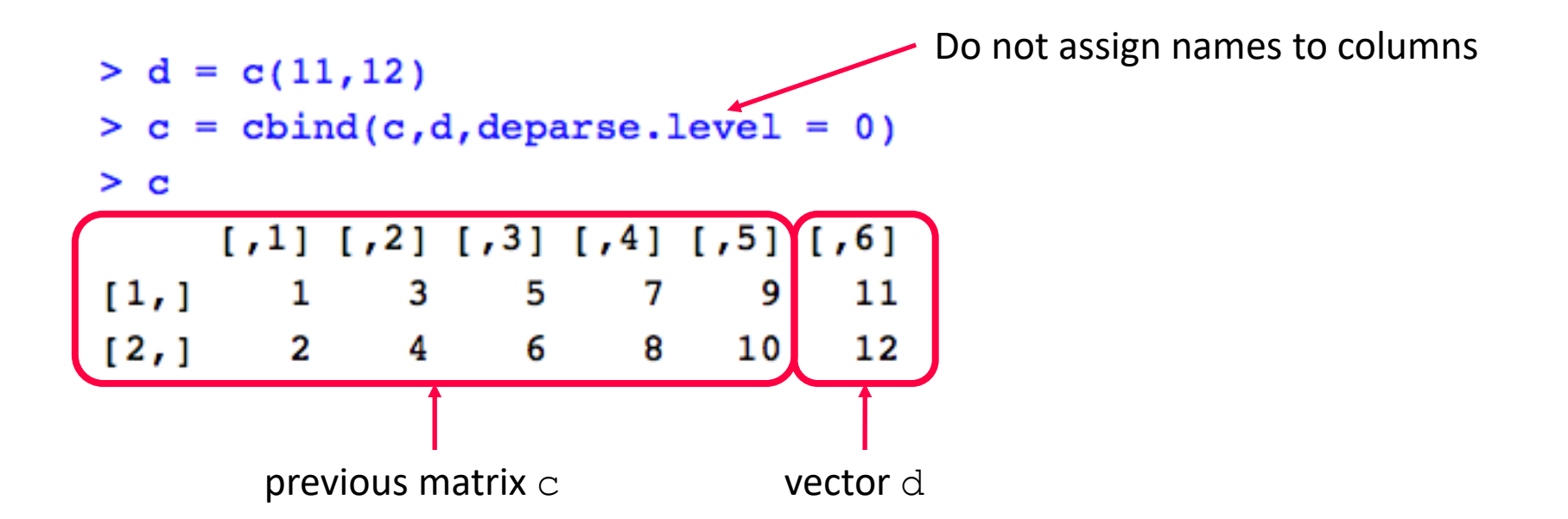

#### **LISTS, DATA FRAMES**

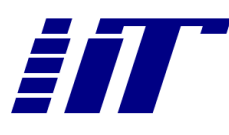

• Lists are collections of arbitrary data types

```
> Lst <- list(name="Fred", wife="Mary",
                 no. children=3, child.ages=c(4,7,9))\ddot{}> Lst
                                                    > length(Lst$name)
$name
                                                    [1] 1[1] "Fred"
                                                    > length(Lst$wife)
                 character string
                                                    [1] 1<u>Swife</u>
                                                    > length(Lst$no.children)
                                                    [1] 1[1]"Mary
                                                    > length(Lst$child.ages)
                                                    [1] 3$no.children
                                                     Function length()
                 integer
113• size of the variable
                                                        different from dim()$child.ages
                                                           > d = c(11, 12)vector of 3 elements
11479> length(d)
                                                           [1] 2> dim(d)
```
**NULL** 

#### **LISTS, DATA FRAMES**

- Data frames
	- lists whose components are all of the same length
	- If components are seen as columns of a matrix, all columns must have the same size
	- With respect to matrices, columns can be of different types

```
> name = c("Pietro", "Paolo", "Antonio")
> city = c("Pisa", "Pisa", "Ancona")
> age = c(25, 15, 34)
> df = data-frame(name, city, age)> dfname city age
1 Pietro Pisa 25
   Paolo Pisa 15
2
3 Antonio Ancona 34
```

```
Note the difference with the
definition of Lst!
```

```
> df = data.frame(name="Fred", wife="Mary",
              no. children=3, child.ages=c(4,7,9))> dfname wife no.children child.ages
1 Fred Mary
                      3
                                  4
2 Fred Mary
                                  7
                      3
3 Fred Mary
                      3
                                  9
```
#### **ACCESSING ELEMENTS OF LISTS AND DATAFRAMES**

- \$ or [[]] operator
	- Selection of elements in a list or data frame
	- Either by position: df [[1]]
	- Or by name: df [["name"]], df\$name

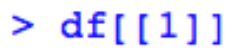

[1] Pietro Paolo Antonio Levels: Antonio Paolo Pietro  $> df[["name"]$ [1] Pietro Paolo Antonio Levels: Antonio Paolo Pietro  $> df$ \$name [1] Pietro Paolo Antonio Levels: Antonio Paolo Pietro

• Levels are the unique elements found, if defined

 $>$  df\$city  $[1]$  Pisa Pisa Ancona Levels: Ancona Pisa

#### **ADDING REMOVING ELEMENTS FROM LISTS/DATA FRAMES**

• Assigning NULL to an element drops that element

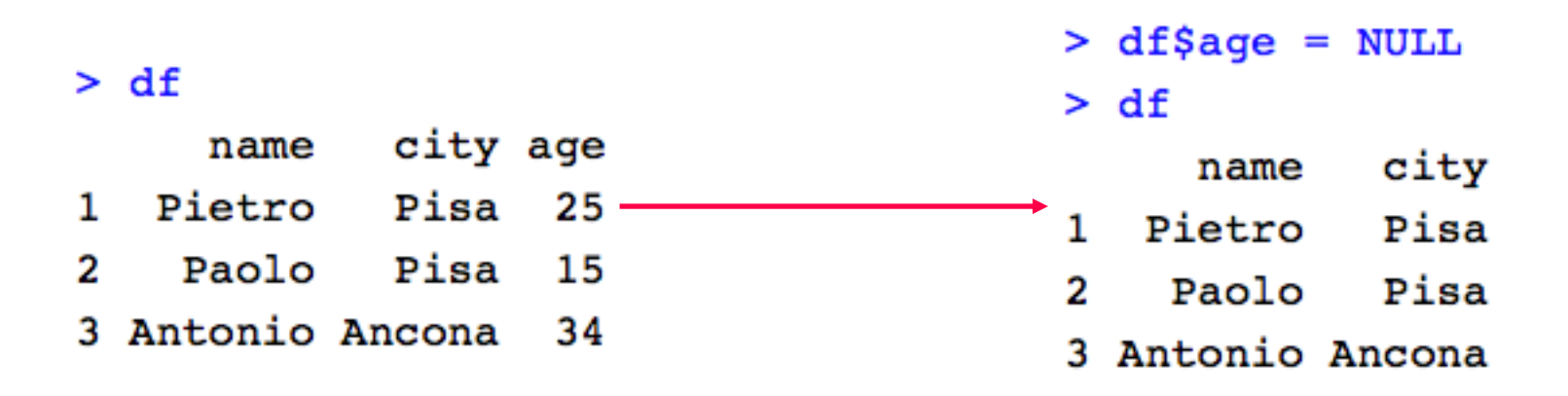

• Create a new element by just assigning values to the name of the new element  $>$  age

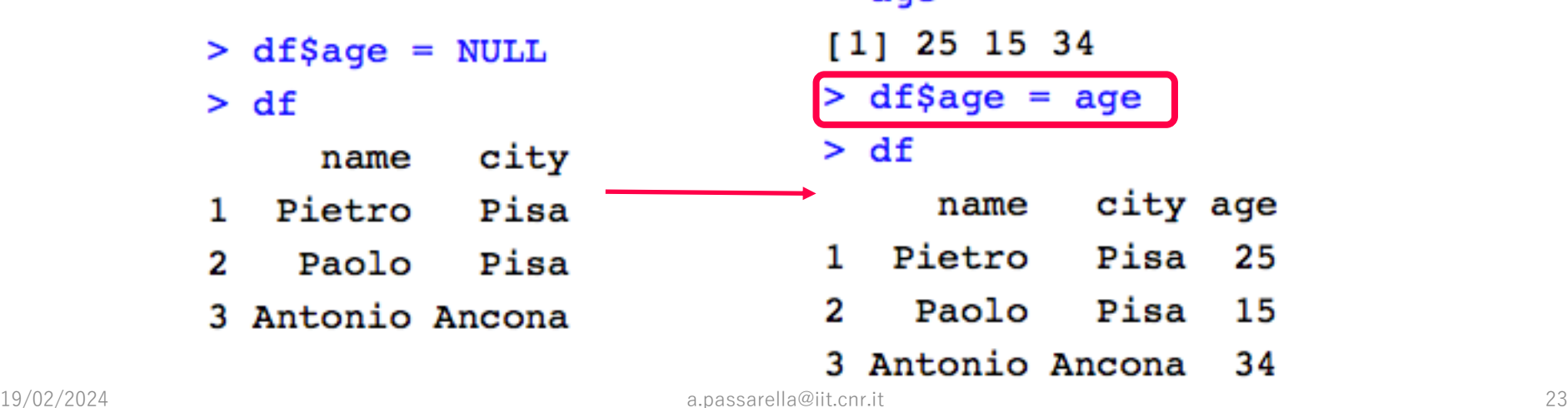

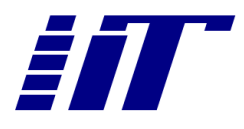

#### **MODIFYING ELEMENTS IN A LIST/DATA FRAME**

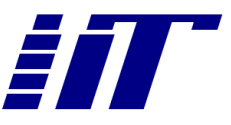

- [[]] or \$ operators return a vector
	- Whose elements can be managed with the normal index operators
		- E.g., []

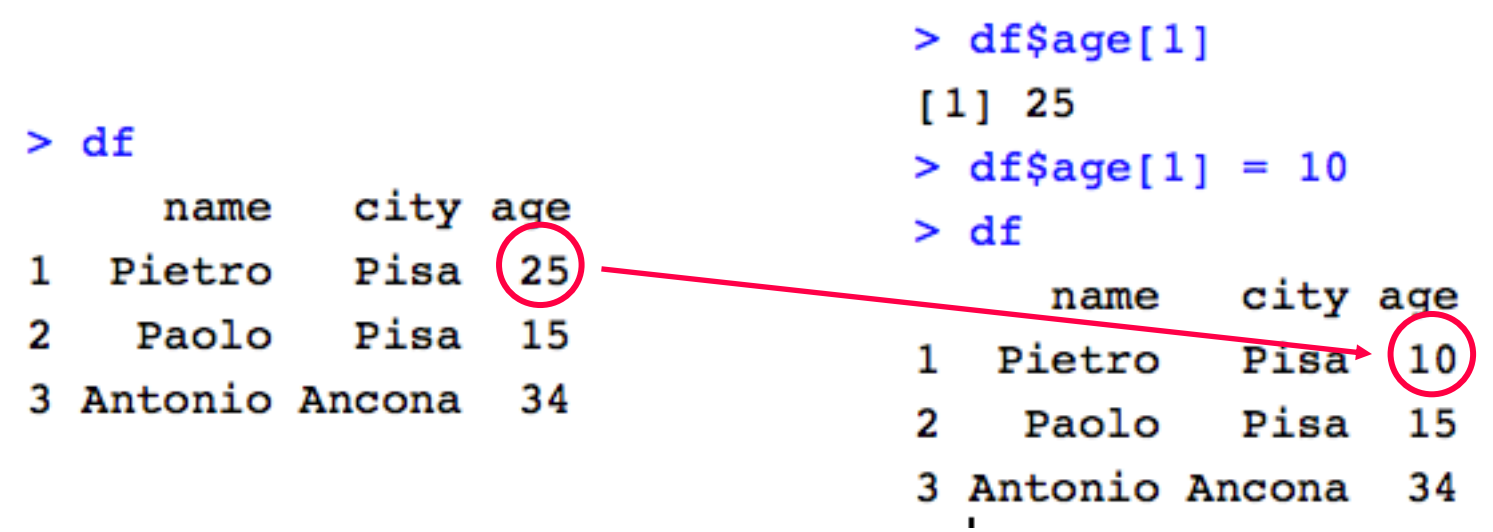

# **DATA FRAMES AS MATRICES**

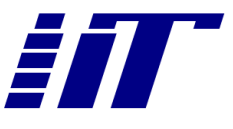

• Sometimes it is useful to access Data Frames as matrices

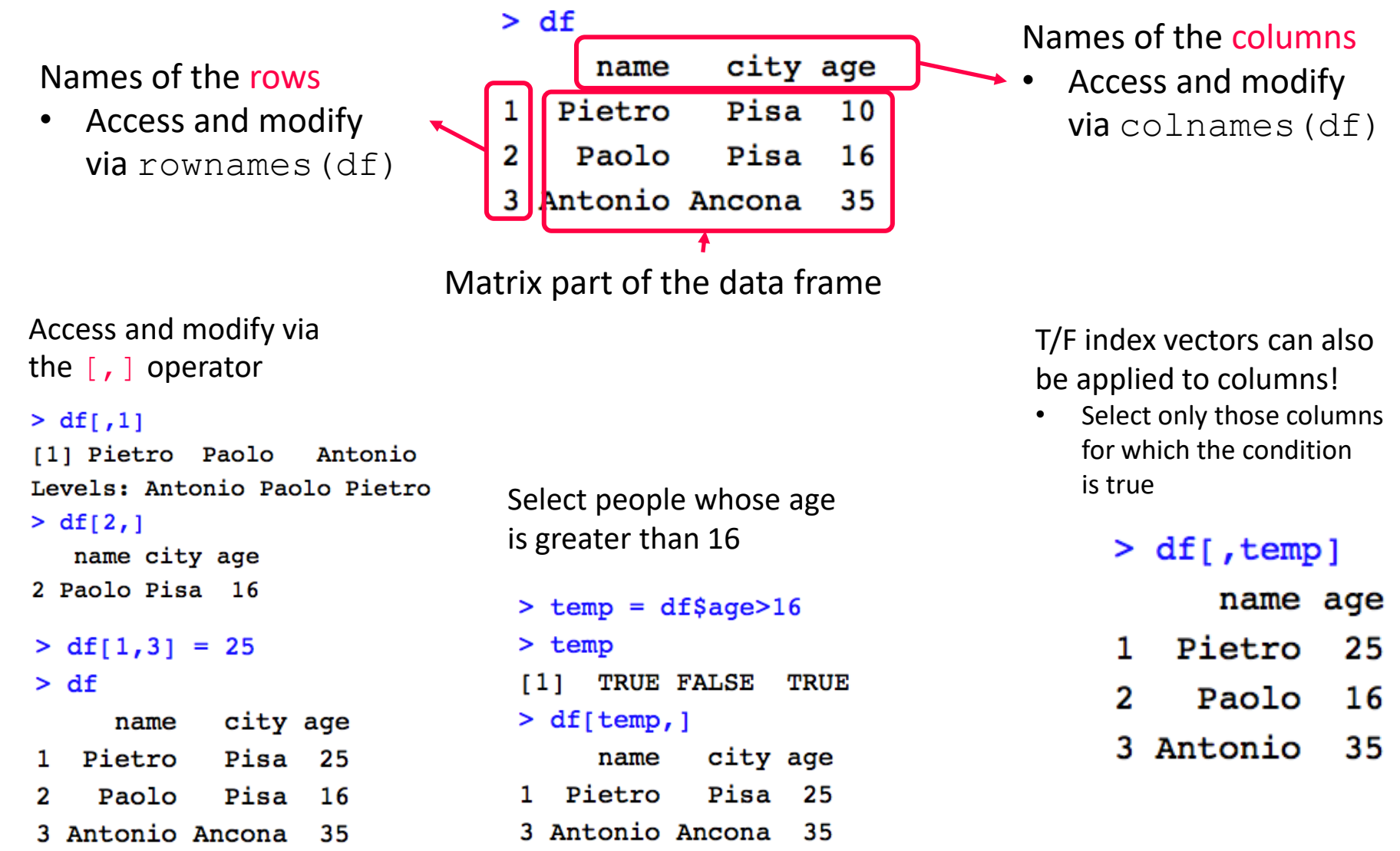

#### **ARITHMETIC OPERATIONS**

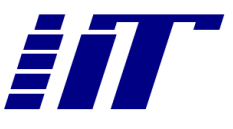

• With arrays, element-by-element operation

```
> a = array(c(1, 2, 3))> prod = a*b> a
                            > prod
[1] 1 2 3[1] 8 18 30
> b = array(c(8, 9, 10))> b[1] 8 9 10
```
• Same semantic with matrices

```
> c
                                                                            > c*d[1,1] [1,2] [1,3] [1,4] [1,5]\lbrack ,1] \lbrack ,2] \lbrack ,3] \lbrack ,4] \lbrack ,5]\mathbf{3}5
                                                \overline{7}[1,]1
                                                          9
                                                                            [1,]9
                                                                                                          50
                                                                                                                   49
                                                                                                                            81
                                                                                          1
             \left[2, \right]2 \quad 46 \qquad 810
                                                                            \left[2, \right]4 16 36
                                                                                                                   64 100
             > d\lbrack 7,1] \lbrack 7,2] \lbrack 7,3] \lbrack 7,4] \lbrack 7,5][1,]1
                                    3
                                            10
                                                       7
                                                               9
             [2,]\mathbf{2}-68
                                                             104
   • Use "8*8" for the standard matrix product form
 > c
                                                          > d> c 8*8 d[1,1] [1,2]\lbrack 71 \rbrack \rbrack 72 \rbrack \rbrack 73 \rbrack \rbrack 74 \rbrack \rbrack 75 \rbrack[1,1] [1,2]-5
                                         \overline{7}[1,]1
                                                                             6
 [1,]1
                       3
                                                 -9
                                                                                           [1, 1 140 220]\begin{bmatrix} 2 \\ \end{bmatrix} 2
                                                                             \overline{7}2 \quad 4 \quad 68
                                                10[2,][2,]160 260
                                                          [3, 1]3<sub>1</sub>8
                                                          [4,1]4
                                                                             9
19/02/2024 a.e. the contract of the contract \begin{bmatrix} 5 \end{bmatrix} and the contract of the contract of the contract of the contract of the contract of the contract of the contract of the contract of the contract of the contrac
```
#### **CONDITIONAL STATEMENT**

- General form
	- If ( statement1 ) statement2 else statement3
- Example
	- if  $(x > 0)$  {  $count = count + 1$  $x = x+1$ print(x) } else {  $count = count-1$  $x = x-1$ print(x) }

```
> x = 5> count = 1
> if (x > 0) {
+ count = count + 1
+ x = x + 1+ print(x)
+ } else {
+ count = count - 1
+ -x = x-1+ print(x)
+ }
[1] 6
```
#### **LOOP STATEMENT**

- While loop
	- while (expression) statement

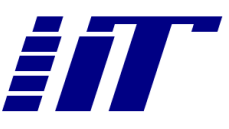

 $>$  count = 2  $>$  while (count  $>$  0) {  $x = x-1$  $\ddot{}$  $+$  $count = count - 1$  $+$  }  $>$  print(x)  $[1] 3$ 

 $> x = 5$ 

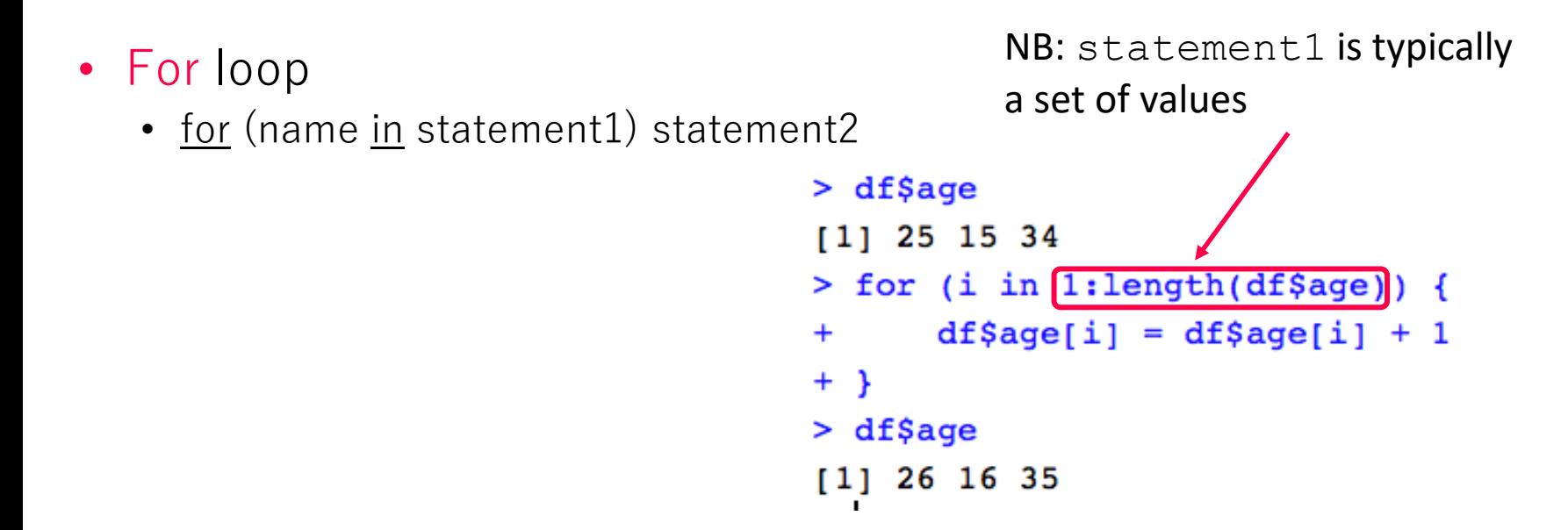

#### **FUNCTIONS**

- General form
	- name  $\leq$  function (arg 1, arg 2, ...) expression
- Return the max of two arguments

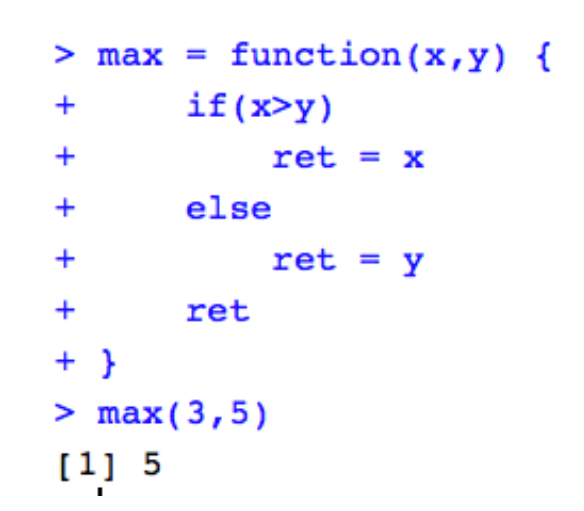

• Return the max and whether it was first or second argument

```
> max = function(x, y) {
       if(x>y) {
\ddot{}\ddot{}m = x> max(3, 5)pos = "first"\ddot{}[1] "second" "5"
       \} else {
\ddot{}> max(5, 3)+m = y[1] "first" "5"
            pos = "second"\ddot{}\ddot{}Y
       ret = c (pos, m)\pm+ret
+ }
```
#### **DEFAULT AND NAMED ARGUMENTS**

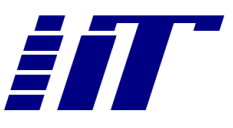

• Functions may be defined with default arguments

```
> max = function(x y=0 {
      if(x>y) {
\ddot{}> max(5)\ddot{}m = x[1] "first" "5"
          pos = "first"+> max(-10)\} else {
+[1] "second" "0"
\ddot{}m = vpos = "second"+> max(-10, -20)+\mathbf{r}[1] "first" "-10"
      ret = c(pos,m)+ret
++ }
```
• Parameters can also be given by name (instead of by position)

```
> max(-10, -20)[1] "first" "-10"
> max(y=-10, x=-20)[1] "second" "-10"
```
#### **IMPLICIT LOOPS**

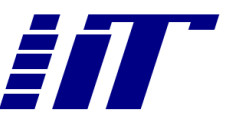

- lapply $(Is, f)$ 
	- Applies function  $f()$  to each element of list  $ls$ . Returns a list of results.
- sapply(ls, f)
	- Applies function  $f()$  to each element of list *ls*. Returns an array of results.

```
> grades = list(dsd=c(28, 30, 26), dm=c(25, 25, 28, 30))
> grades
$dsd
\lceil 1 \rceil 28 30 26
$dm
[1] 25 25 28 30
> lapply(grades, mean)
$dsd
\lceil 1 \rceil 28
$dm\lceil 1 \rceil 27
> sapply(grades, mean)
dsd
      dm
 28
      27
```
### **PROBABILITY DISTRIBUTIONS**

- R includes a family of functions to manage the most popular distributions
- Given a specific distribution (e.g., normal, named "norm" in R)
	- $rnorm(100, mean=0, std=1)$ 
		- Generates 100 samples from a normal distribution with mean 0 and standard deviation 1
	- dnorm $(3, \text{mean}=0, \text{std}=1)$ 
		- Density function computed at 3 (f(3))
	- pnorm $(3, \text{mean}=0, \text{std}=1)$ 
		- Distribution function computed at 3  $(F(3) = P(X \leq -3) = 0.9986501)$
	- $qnorm(0.9986501, mean=0, std=1)$ 
		- Quantile corresponding to 0.9986501 (t s.t.  $P(X \le t) = 0.9986501$ )
- Given a set of values in a vector x
	- mean( $x$ ) gives the average
	- sd( $x$ ) gives the standard deviation
	- Summary(x) gives a summary of the main percentiles of the distribution

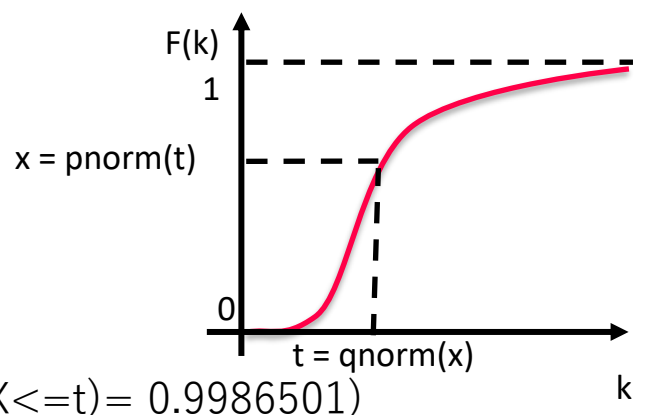

#### **PROBABILITY DISTRIBUTIONS**

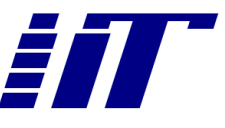

• Parameters to the p,q,r,d functions depend on the particular distribution

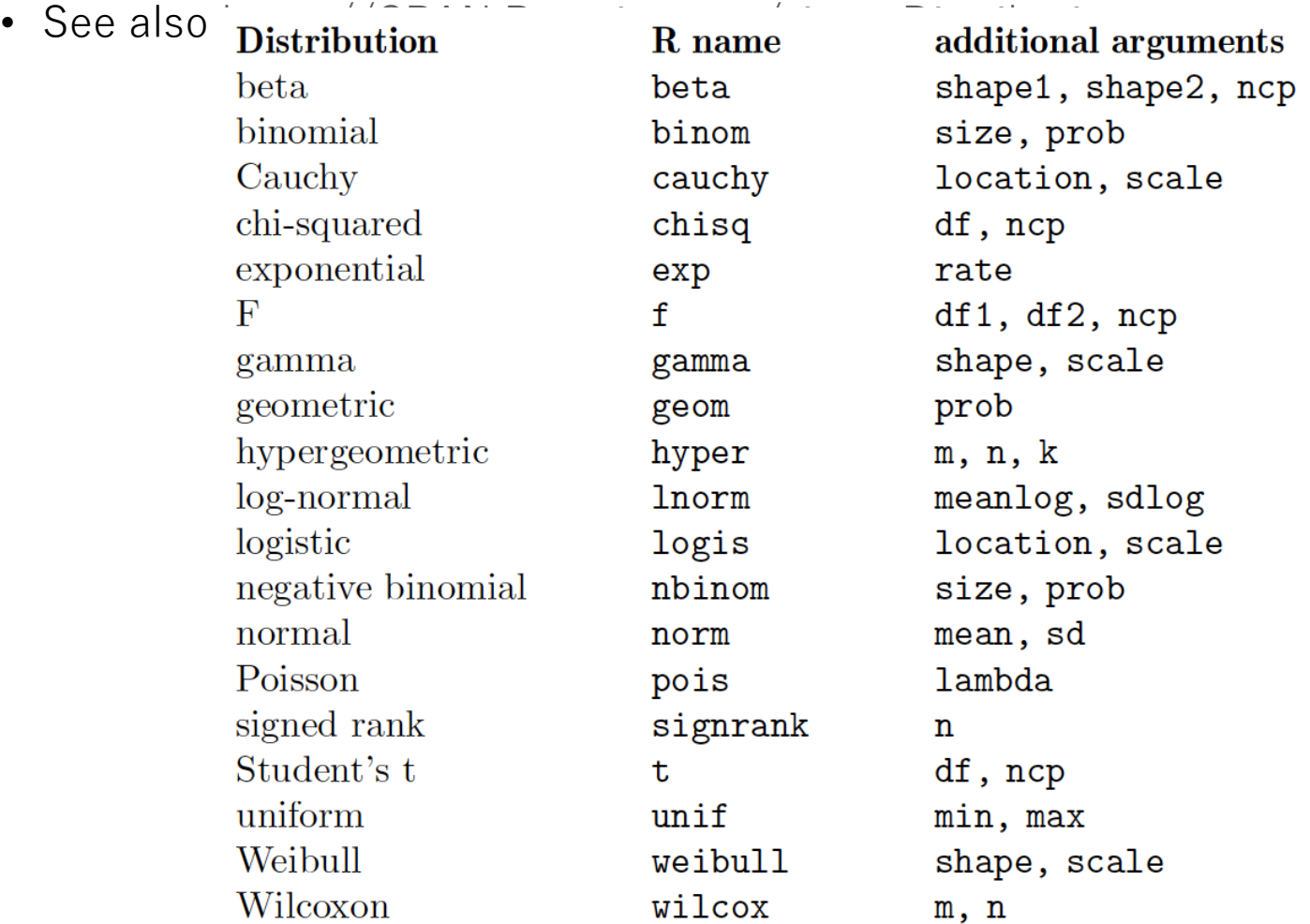

# **BASIC I/O**

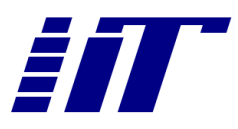

- Read values into a vector
	- scan() function

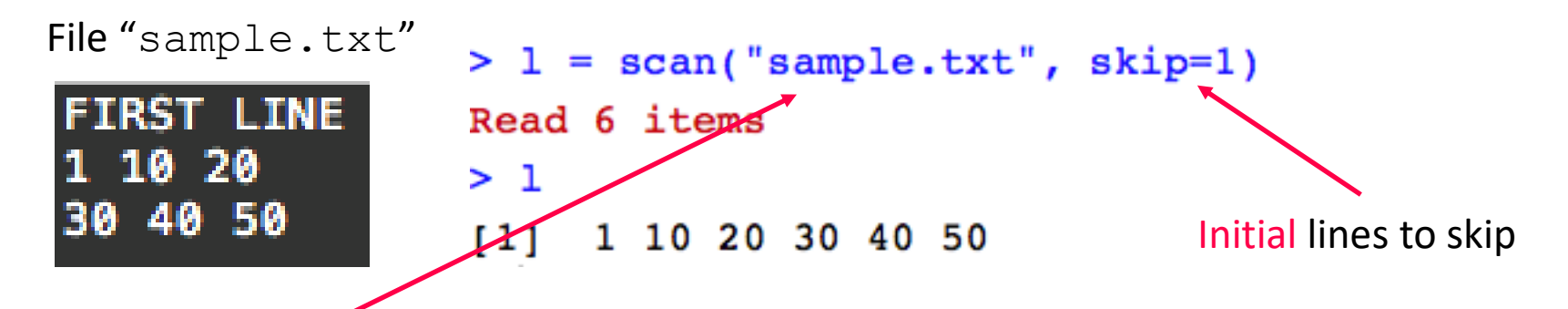

A path to the file to read

- if relative, the working directory is assumed
- Use  $q$ etwd() for the name of the working directory
- Equivalent to paste (getwd(),  $\prime\prime$ /sample.txt", sep="")

By default, elements are separated by white spaces or end-of-line

• can be modified through the sep argument

## **BASIC I/O**

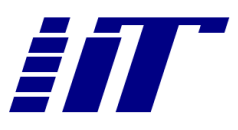

- Read structured data into data frames
	- read.table() function

File "sample.txt"

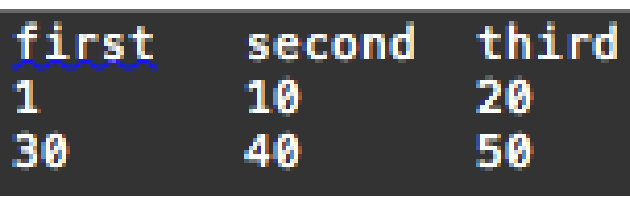

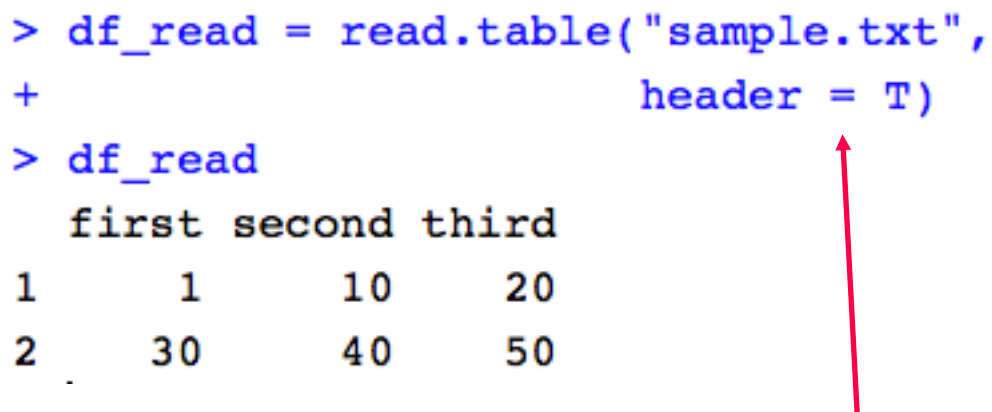

Whether the first line should be used to get the column names

#### **WRITING DATA FRAMES TO FILES**

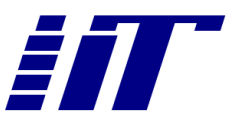

• write.table() function

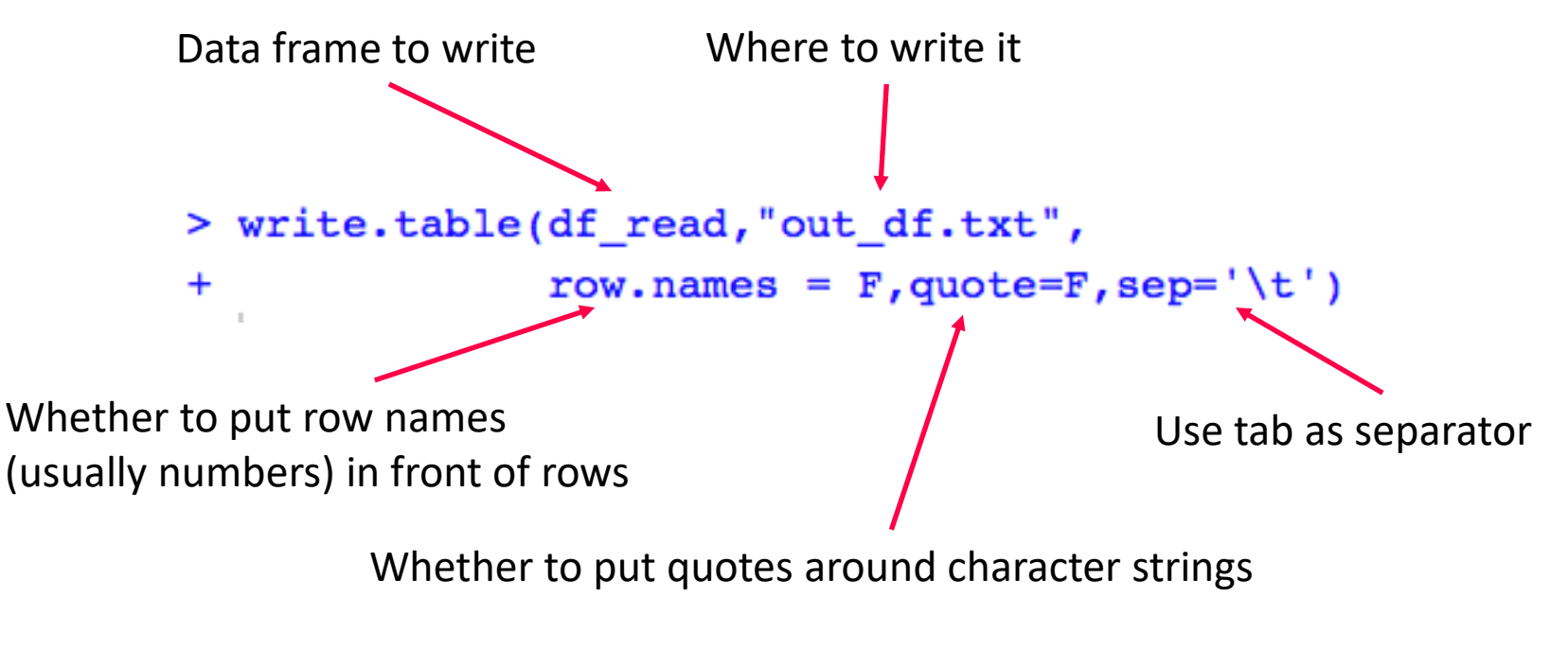

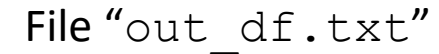

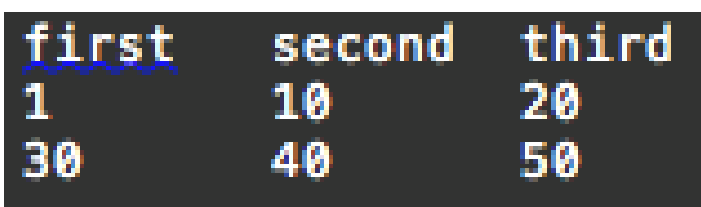

#### **WRITING VECTORS, LISTS, OR MATRICES**

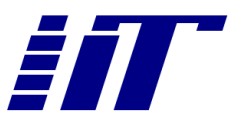

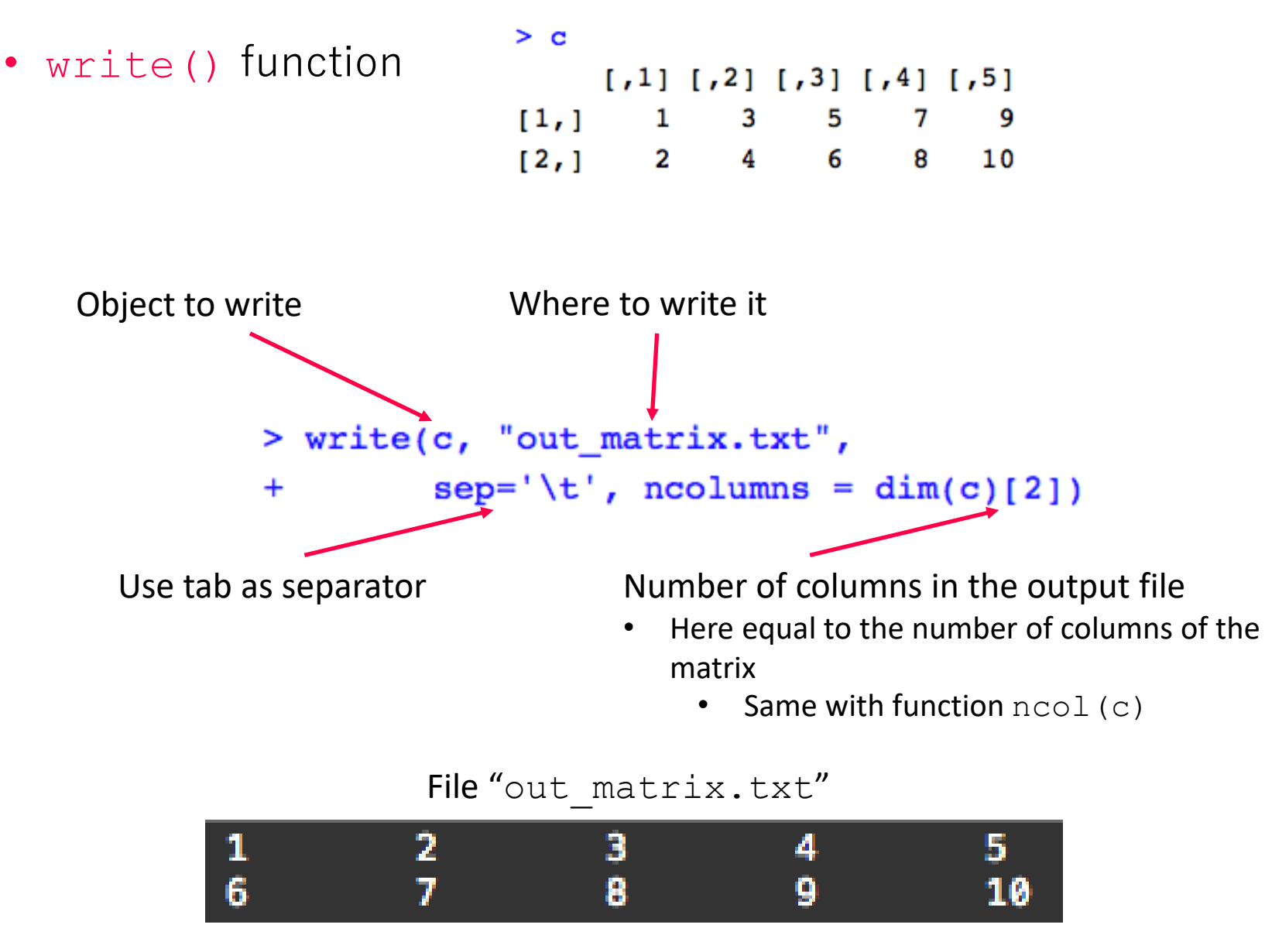

19/02/2024 a.passarella@iit.cnr.it 37

#### **EXERCISE**

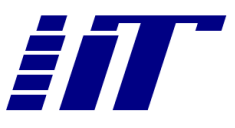

- 1. Install (if needed) the MASS package and load it
- 2. Load the "Animals" data set
- 3. Calculate the ratio between animals' brain size and their body size, adding the result as a new column called "proportions" to the Animals data frame
- 4. Calculate average and standard deviation of the "proportions"
- 5. Remove the column "proportions" from the data frame
- 6. Select animals with body size  $>100$
- 7. Get a list of animals' names with body size  $>100$  and brain size  $>$ 100

#### **EXERCISE**

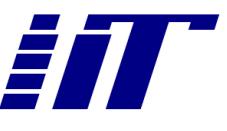

- 8. Find the average body and brain size for the first 10 animals in the dataset
- 9. Write a function that returns a list of two elements containing the mean value and the standard deviation of a vector of elements
	- Apply this to the body and brain sizes of Animals
- 10. Create a vector called body norm with 100 samples from a Normal random variable with average and standard deviation equal to those of body sizes in the Animals dataset
	- print the summary of the generated dataset
	- compare the summary with another dataset of 100 samples with same average and sd  $= 1$
- 11. Save the Animals data frame to a file named "animals a.txt" with row and column names
- 12. Create a copy of the file named "animals b.txt", then
	- modify some data in it
	- Read the file into a new data frame, Animals b
	- Write a function that returns the rows that differ between Animals and Animals b
- 13. Save the workspace to a file, clean the workspace, restore the workspace from the file